## Package 'CaPO4Sim'

October 12, 2022

<span id="page-0-0"></span>Type Package

Title A Virtual Patient Simulator in the Context of Calcium and Phosphate Homeostasis

Version 0.2.0

Maintainer David Granjon <dgranjon@ymail.com>

Description Explore calcium (Ca) and phosphate (Pi) homeostasis with two novel 'Shiny' apps, building upon on a previously published mathematical model written in C, to ensure efficient computations. The underlying model is accessible here <[https://pubmed.ncbi.nlm.nih.gov/28747359/\)](https://pubmed.ncbi.nlm.nih.gov/28747359/))>. The first application explores the fundamentals of Ca-Pi homeostasis, while the second provides interactive case studies for in-depth exploration of the topic, thereby seeking to foster student engagement and an integrative understanding of Ca-Pi regulation. These applications are hosted at <<https://rinterface.com/AppsPhysiol.html>>. Imports shiny, htmltools, shinyjs, shinyWidgets, shinydashboard, shinydashboardPlus, shinyjqui, plotly, rintrojs, shinycssloaders, visNetwork, purrr, DT, magrittr, utils License GPL-3 Encoding UTF-8 LazyData true RoxygenNote 7.1.1.9000 NeedsCompilation no Author David Granjon [aut, cre, cph], Diane de Zélicourt [cph], Vartan Kurtcuoglu [cph], Olivier Bonny [cph], François Verrey [cph], University of Lausanne [fnd], University of Zurich [fnd], Kidney NCCR.CH [fnd], The Interface Group [cph] (Hosting Group), RinteRface [cph] (R/HTML Templates)

Repository CRAN

Date/Publication 2021-03-21 05:30:02 UTC

# R topics documented:

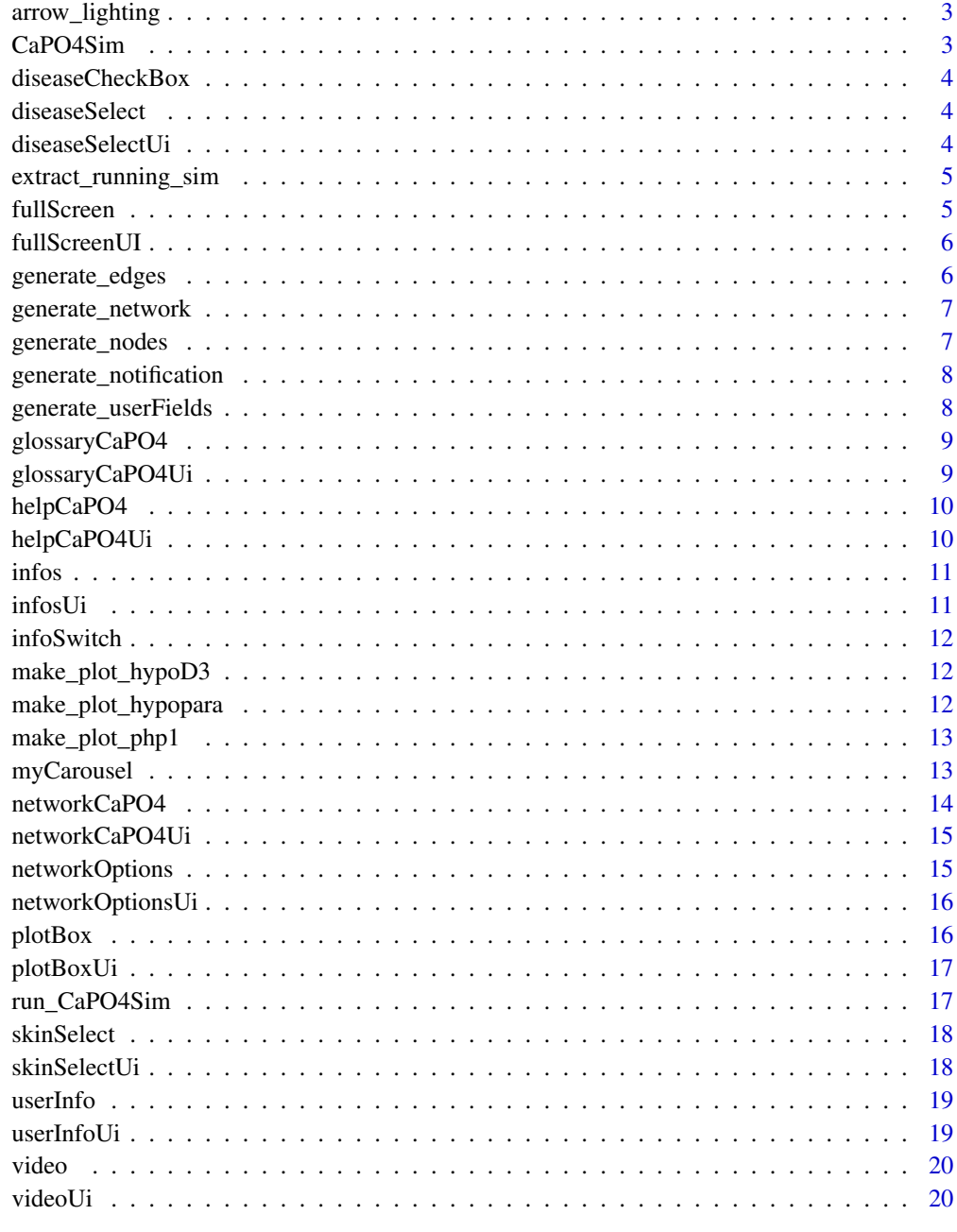

**Index** 

<span id="page-2-0"></span>Use inside in the [networkCaPO4.](#page-13-1) Nothing is returned except that the network is updated via [vis-](#page-0-0)[NetworkProxy.](#page-0-0)

#### Usage

arrow\_lighting(edges, simulation, counter, session)

#### Arguments

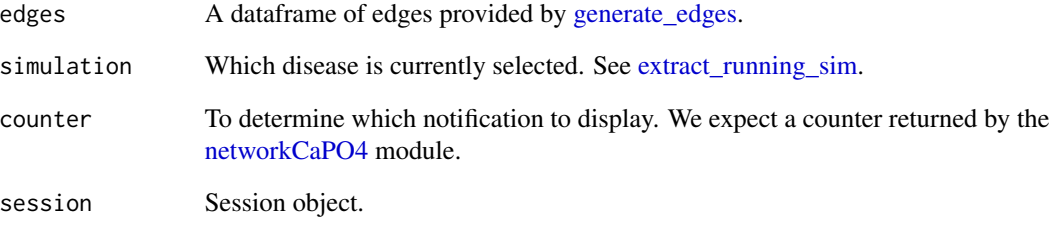

CaPO4Sim *CaPO4Sim*

#### Description

Explore calcium (Ca) and phosphate (Pi) homeostasis with two novel 'Shiny' apps, building upon on a previously published mathematical model written in C, to ensure efficient computations. The underlying model is accessible here <https://www.ncbi.nlm.nih.gov/pubmed/28747359>. The first application explores the fundamentals of Ca-Pi homeostasis, while the second provides interactive case studies for in-depth exploration of the topic, thereby seeking to foster student engagement and an integrative understanding of Ca-Pi regulation. These applications are hosted at <https://rinterface.com/AppsPhysiol.html>.

<span id="page-3-0"></span>

Create a [prettyCheckbox.](#page-0-0)

#### Usage

```
diseaseCheckBox(inputId, label)
```
#### Arguments

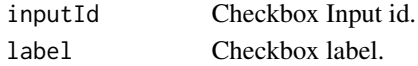

<span id="page-3-2"></span>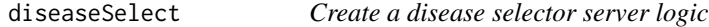

#### Description

Only returns inputs associated with php1, hypopara, hypoD3

#### Usage

```
diseaseSelect(input, output, session)
```
#### Arguments

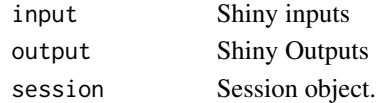

<span id="page-3-1"></span>diseaseSelectUi *Create a disease selector UI module*

#### Description

Contains php1, hypopara, hypoD3

#### Usage

```
diseaseSelectUi(id)
```
#### Arguments

<span id="page-4-1"></span><span id="page-4-0"></span>Simulations are currently php1, hypoD3 and hypopara. Takes diseases as input given by the [dis](#page-3-2)[easeSelect](#page-3-2) module.

#### Usage

```
extract_running_sim(diseases)
```
#### Arguments

diseases Shiny input disease selector. See [diseaseSelect.](#page-3-2)

fullScreen *Create a fullScreen server logic*

#### Description

Nothing is contained inside for now...

#### Usage

fullScreen(input, output, session)

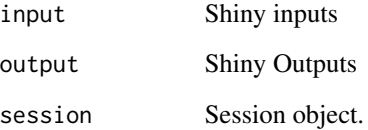

<span id="page-5-0"></span>

Trigger a fullScreen mode. Based on https://stackoverflow.com/questions/42371164/how-to-run-rshiny-app-in-full-sized-window

#### Usage

fullScreenUI(id)

#### Arguments

id module id.

<span id="page-5-1"></span>generate\_edges *CaPO4 Edges Generator*

#### Description

Generate edges for the CaPO4 network

#### Usage

```
generate_edges(
  components,
 organs,
  regulations,
 diseases,
  organs_edges_size,
  hormones_edges_size
)
```
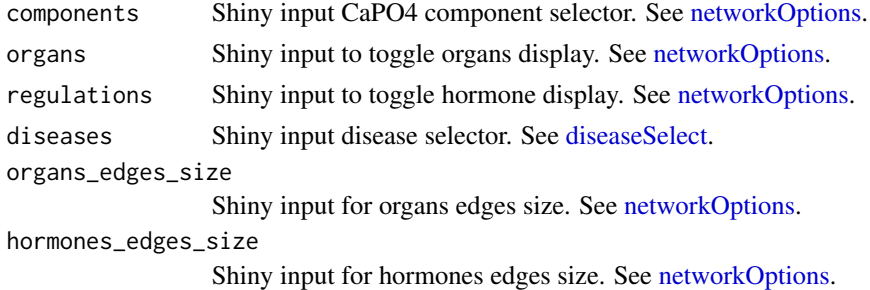

<span id="page-6-0"></span>generate\_network *CaPO4 Network Generator*

#### Description

Create a CaPO4 network taking nodes and edges as inputs

#### Usage

```
generate_network(nodes, edges, usephysics = FALSE, isMobile)
```
#### Arguments

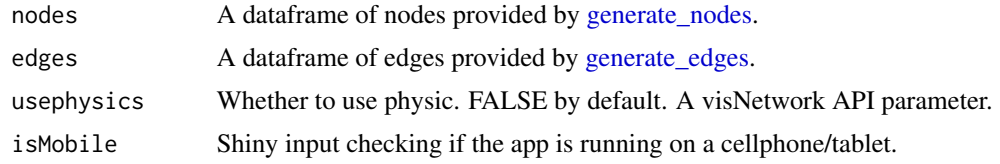

<span id="page-6-1"></span>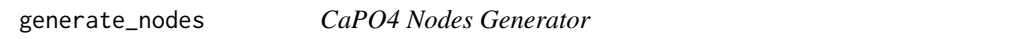

#### Description

Generate nodes for the CaPO4 network

#### Usage

```
generate_nodes(
 components,
 organs,
 regulations,
 background,
 diseases,
 organs_nodes_size,
 hormones_nodes_size
```
## $\mathcal{L}$

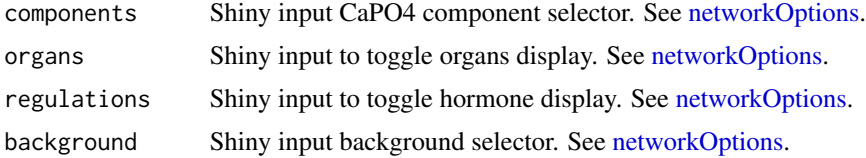

<span id="page-7-0"></span>diseases Shiny input disease selector. See [diseaseSelect.](#page-3-2) organs\_nodes\_size Shiny input for organs node size. See [networkOptions.](#page-14-1) hormones\_nodes\_size Shiny input for hormones node size. See [networkOptions.](#page-14-1).

generate\_notification *Notifications Generator for CaPO4 animations*

#### Description

Generate sequential notification as a function of the selected diseases. All notifications are in the notifications.R file in the inst/entry\_level app folder. Used in the [infos](#page-10-1) module.

#### Usage

generate\_notification(simulation, counter, allowed)

#### Arguments

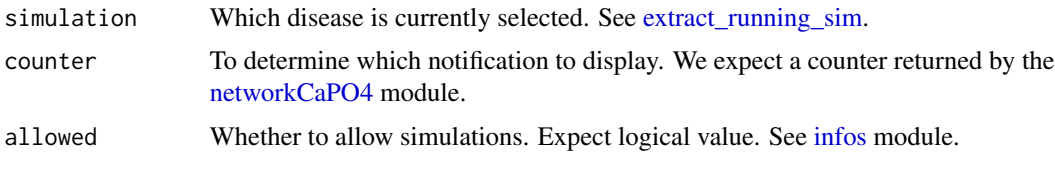

generate\_userFields *Generate user fields*

#### Description

Use inside in the [userInfo.](#page-18-1) Function that helps in generating 4 users fields, image, stat1, stat2 and stat3, so as to reinject them in the header userMenu

#### Usage

```
generate_userFields(diseases, sliderDisease)
```
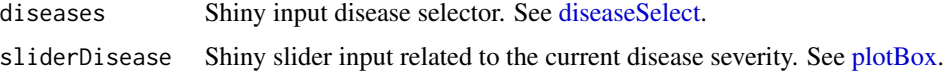

<span id="page-8-0"></span>glossaryCaPO4 *CaPO4 glossary server module*

## Description

Create a CaPO4 glossary

## Usage

```
glossaryCaPO4(input, output, session)
```
#### Arguments

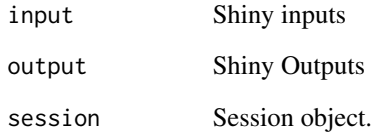

glossaryCaPO4Ui *CaPO4 glossary UI module*

#### Description

Create a CaPO4 glossary

#### Usage

```
glossaryCaPO4Ui(id)
```
#### Arguments

<span id="page-9-0"></span>

Create the help section

#### Usage

helpCaPO4(input, output, session)

## Arguments

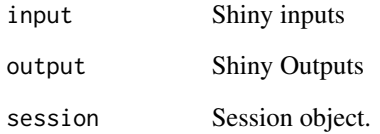

helpCaPO4Ui *Help UI module*

#### Description

Create a help button

#### Usage

helpCaPO4Ui(id)

#### Arguments

<span id="page-10-1"></span><span id="page-10-0"></span>

Create modals, alerts, ...

#### Usage

infos(input, output, session, diseases, animation\_counter, regulations)

#### Arguments

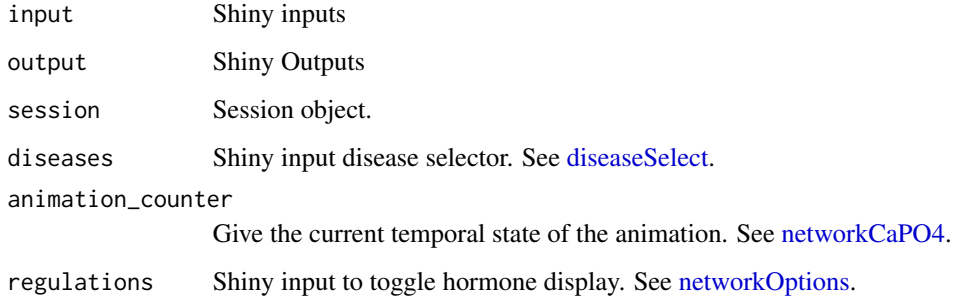

<span id="page-10-2"></span>infosUi *Info UI module*

#### Description

Create modals, alerts, ...

#### Usage

infosUi(id)

#### Arguments

<span id="page-11-0"></span>

Create a [prettySwitch.](#page-0-0)

#### Usage

infoSwitch(inputId, label)

#### Arguments

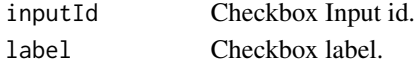

make\_plot\_hypoD3 *Produce plots related to vitamin D3 deficiency (hypoD3)*

#### Description

Use inside the [plotBox](#page-15-1) module.

#### Usage

```
make_plot_hypoD3(sliderVal, isMobile)
```
#### Arguments

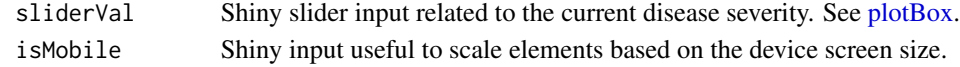

make\_plot\_hypopara *Produce plots related to hypoparathyroidism (hypopara)*

#### Description

Use inside the [plotBox](#page-15-1) module.

#### Usage

```
make_plot_hypopara(sliderVal, isMobile)
```
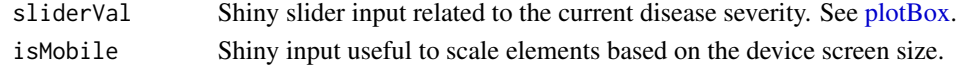

<span id="page-12-0"></span>

Use inside the [plotBox](#page-15-1) module.

#### Usage

```
make_plot_php1(sliderVal, isMobile)
```
#### Arguments

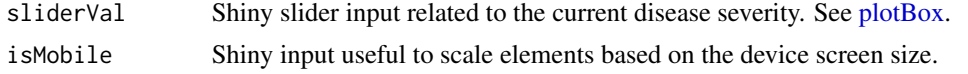

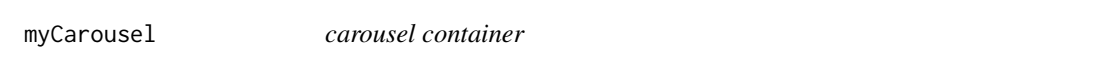

#### Description

Creates a carousel. Adapted from shinydashboardplus to also allow control of the carousel animation

#### Usage

```
myCarousel(
  ...,
  id,
 indicators = TRUE,
 width = 6,
  .list = NULL,
 data.interval = 5000,data.ride = "carousel"
)
```
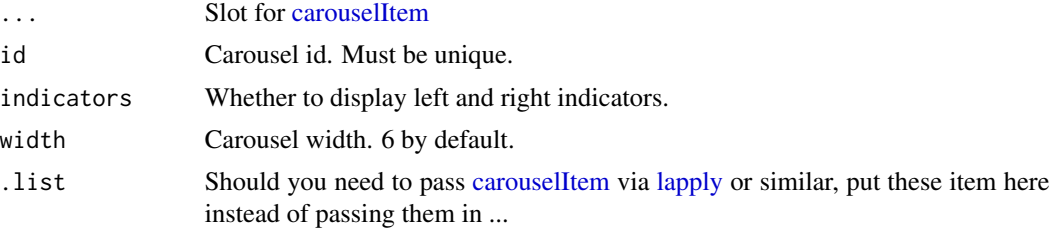

<span id="page-13-0"></span>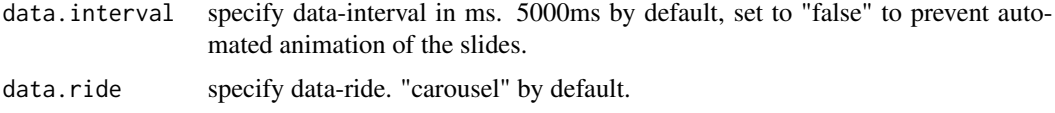

<span id="page-13-1"></span>networkCaPO4 *CaPO4 Network server module*

#### Description

Create a CaPO4 network

#### Usage

```
networkCaPO4(
  input,
  output,
  session,
  isMobile,
  components,
  organs,
  regulations,
  background,
  diseases,
  organs_nodes_size,
  hormones_nodes_size,
  organs_edges_size,
  hormones_edges_size,
  help
)
```
#### Arguments

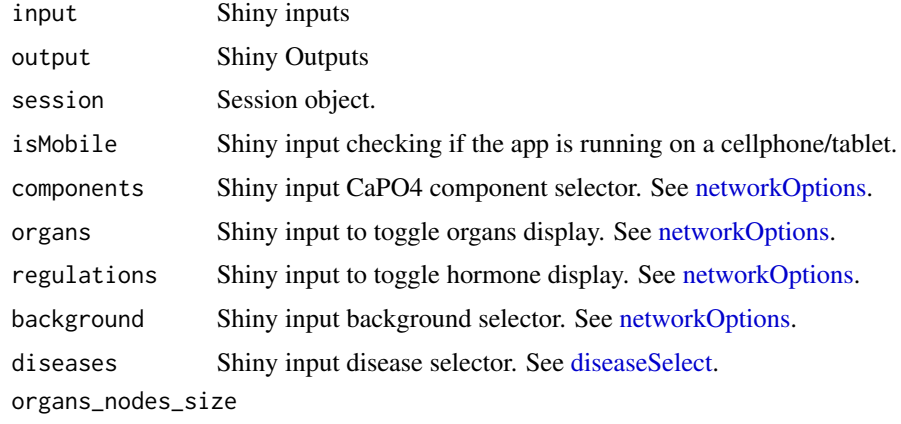

Shiny input for organs node size. See [networkOptions.](#page-14-1)

#### <span id="page-14-0"></span>networkCaPO4Ui 15

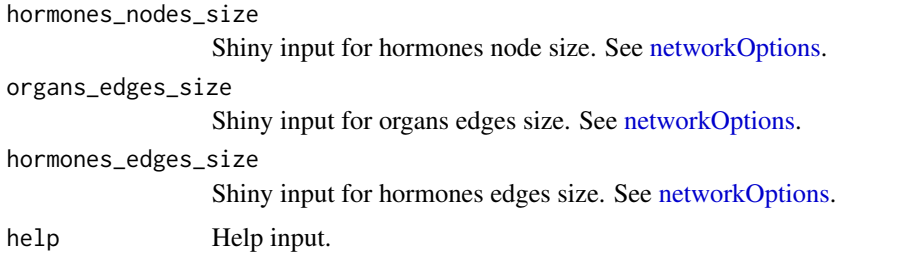

networkCaPO4Ui *CaPO4 Network UI module*

#### Description

Create a CaPO4 network

#### Usage

networkCaPO4Ui(id)

#### Arguments

id module id.

<span id="page-14-1"></span>networkOptions *CaPO4 Network Options server module*

#### Description

Create a CaPO4 network options

#### Usage

```
networkOptions(input, output, session, mobile)
```
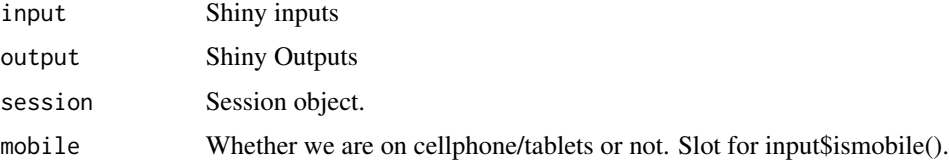

<span id="page-15-0"></span>

Options for the network

#### Usage

networkOptionsUi(id)

#### Arguments

id module id

<span id="page-15-1"></span>plotBox *plot box server module*

#### Description

Create modals, alerts, ...

#### Usage

plotBox(input, output, session, diseases, help, isMobile)

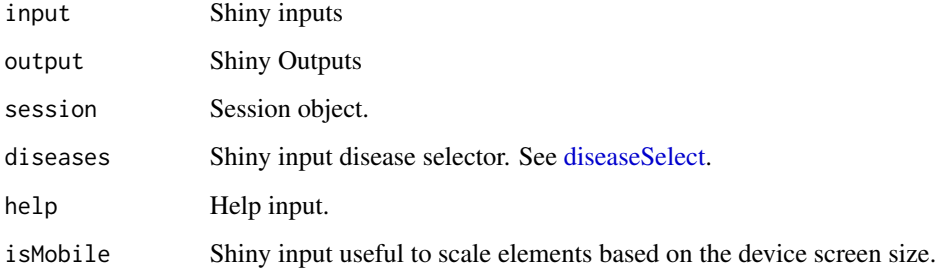

<span id="page-16-0"></span>

Create modals, alerts, ...

#### Usage

plotBoxUi(id)

#### Arguments

id module id.

run\_CaPO4Sim *Launch the virtual patient simulator*

#### Description

Unleash the virtual patient simulator

#### Usage

```
run_CaPO4Sim(context = c("introduction", "virtual-patient"))
```
#### Arguments

context Choose between c("introduction", "virtual-patient").

#### Examples

```
if (interactive()) {
run_CaPO4Sim(context = "introduction")
run_CaPO4Sim(context = "virtual-patient")
}
```
<span id="page-17-0"></span>

Select the shinydashboard skin you want

#### Usage

skinSelect(input, output, session)

#### Arguments

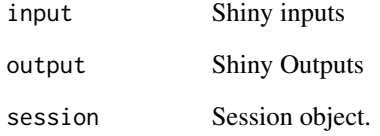

skinSelectUi *Dashboard skin selector, ui side*

#### Description

Select the shinydashboard skin you want

#### Usage

```
skinSelectUi(id)
```
#### Arguments

<span id="page-18-1"></span><span id="page-18-0"></span>

Create a CaPO4 user info card

#### Usage

```
userInfo(input, output, session, diseases, sliderDisease, help)
```
#### Arguments

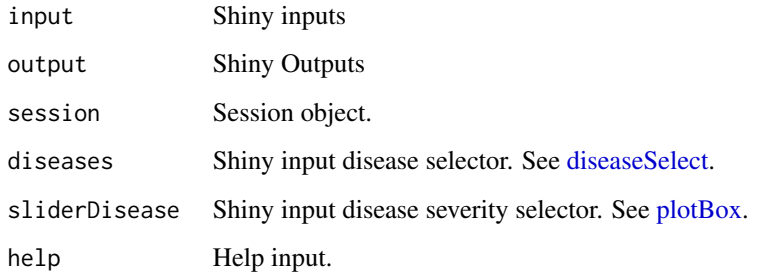

userInfoUi *CaPO4 user info UI module*

#### Description

Create a CaPO4 user info card

#### Usage

userInfoUi(id)

#### Arguments

<span id="page-19-0"></span>

Nothing is contained inside for now...

#### Usage

video(input, output, session)

#### Arguments

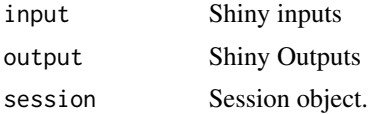

videoUi *Create a movie UI module*

#### Description

Contains php1, hypopara, hypoD3

#### Usage

videoUi(id, data)

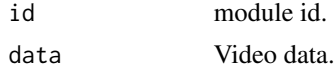

# <span id="page-20-0"></span>Index

arrow\_lighting, [3](#page-2-0) CaPO4Sim, [3](#page-2-0) carouselItem, *[13](#page-12-0)* diseaseCheckBox, [4](#page-3-0) diseaseSelect, [4,](#page-3-0) *[5,](#page-4-0) [6](#page-5-0)*, *[8](#page-7-0)*, *[11](#page-10-0)*, *[14](#page-13-0)*, *[16](#page-15-0)*, *[19](#page-18-0)* diseaseSelectUi, *[4](#page-3-0)*, [4](#page-3-0) extract\_running\_sim, *[3](#page-2-0)*, [5,](#page-4-0) *[8](#page-7-0)* fullScreen, [5](#page-4-0) fullScreenUI, [6](#page-5-0) generate\_edges, *[3](#page-2-0)*, [6,](#page-5-0) *[7](#page-6-0)* generate\_network, [7](#page-6-0) generate\_nodes, *[7](#page-6-0)*, [7](#page-6-0) generate\_notification, [8](#page-7-0) generate\_userFields, [8](#page-7-0) glossaryCaPO4, [9](#page-8-0) glossaryCaPO4Ui, [9](#page-8-0) helpCaPO4, [10](#page-9-0) helpCaPO4Ui, [10](#page-9-0) infos, *[8](#page-7-0)*, [11](#page-10-0) infosUi, [11,](#page-10-0) *[12](#page-11-0)* infoSwitch, [12](#page-11-0) lapply, *[13](#page-12-0)* make\_plot\_hypoD3, [12](#page-11-0) make\_plot\_hypopara, [12](#page-11-0) make\_plot\_php1, [13](#page-12-0) myCarousel, [13](#page-12-0) networkCaPO4, *[3](#page-2-0)*, *[8](#page-7-0)*, *[11](#page-10-0)*, [14](#page-13-0) networkCaPO4Ui, [15](#page-14-0) networkOptions, *[6](#page-5-0)[–8](#page-7-0)*, *[11](#page-10-0)*, *[14,](#page-13-0) [15](#page-14-0)*, [15](#page-14-0) networkOptionsUi, [16](#page-15-0) plotBox, *[8](#page-7-0)*, *[12,](#page-11-0) [13](#page-12-0)*, [16,](#page-15-0) *[19](#page-18-0)*

plotBoxUi, [17](#page-16-0) prettyCheckbox, *[4](#page-3-0)* prettySwitch, *[12](#page-11-0)* run\_CaPO4Sim, [17](#page-16-0) skinSelect, [18](#page-17-0) skinSelectUi, [18](#page-17-0) userInfo, *[8](#page-7-0)*, [19](#page-18-0) userInfoUi, [19](#page-18-0) video, [20](#page-19-0) videoUi, [20](#page-19-0) visNetworkProxy, *[3](#page-2-0)*